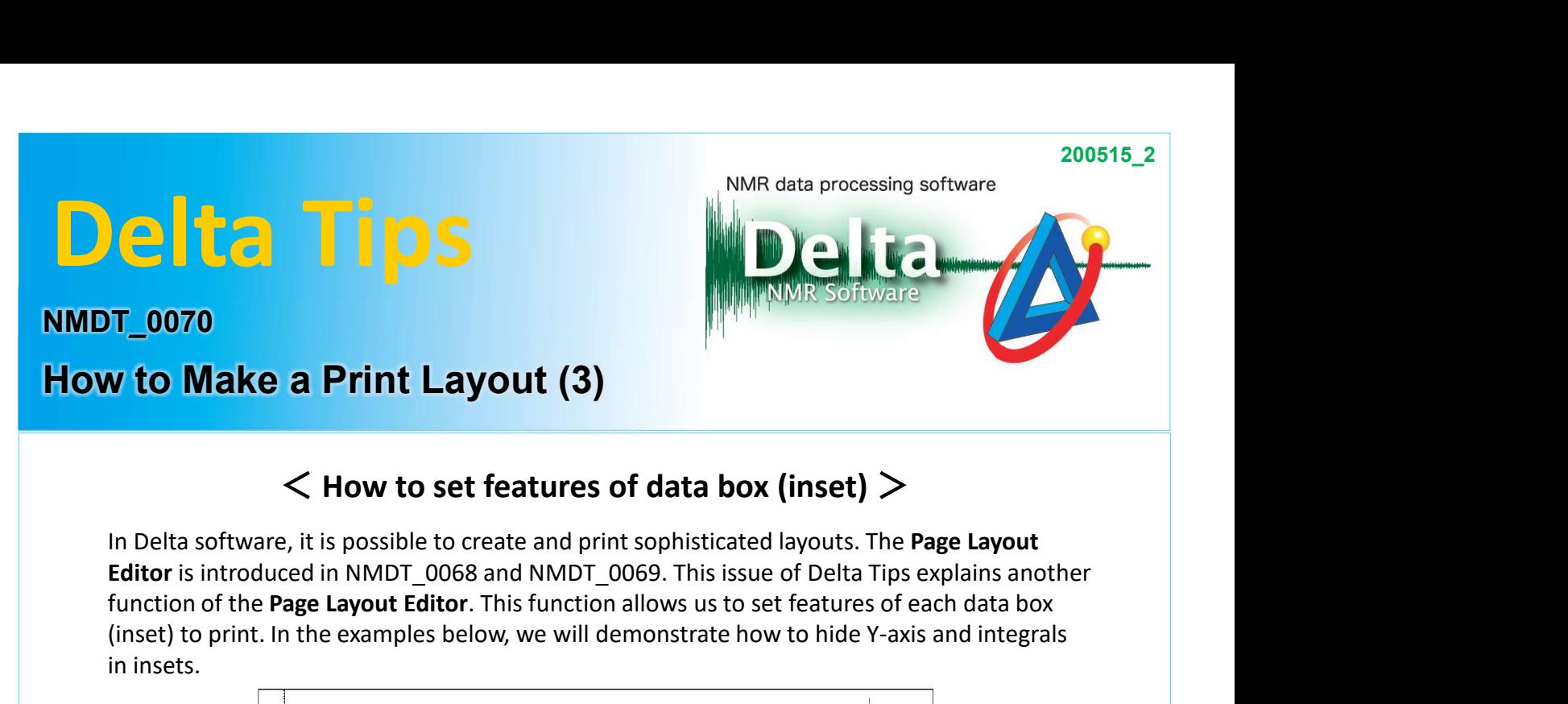

### $\leq$  How to set features of data box (inset)  $>$

Editor is introduced in NMDT\_0068 and NMDT\_0069. This issue of Delta Tips explains another function of the Page Layout Editor. This function allows us to set features of each data box (inset) to print. In the examples below, we will demonstrate how to hide Y-axis and integrals in insets.

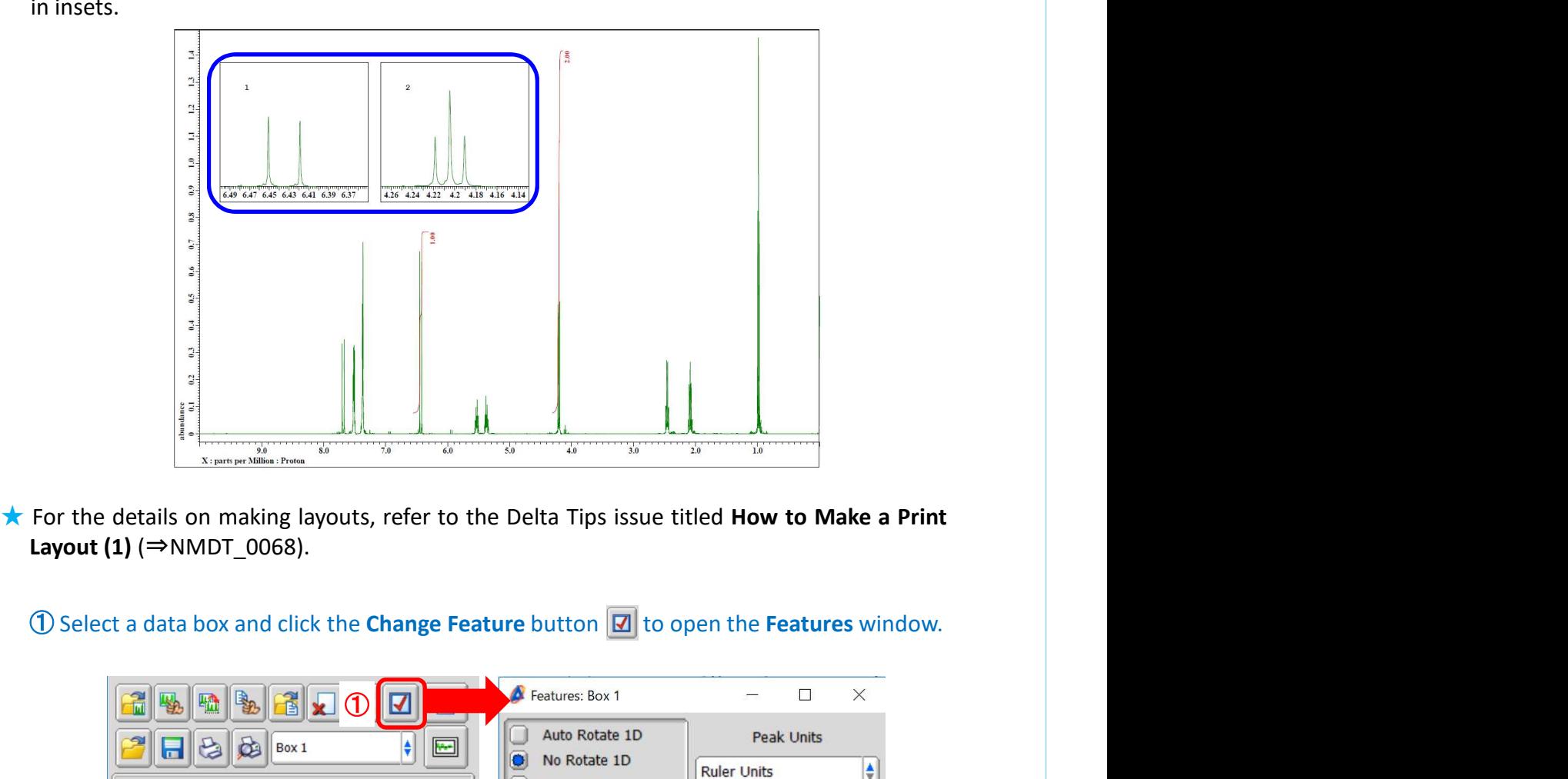

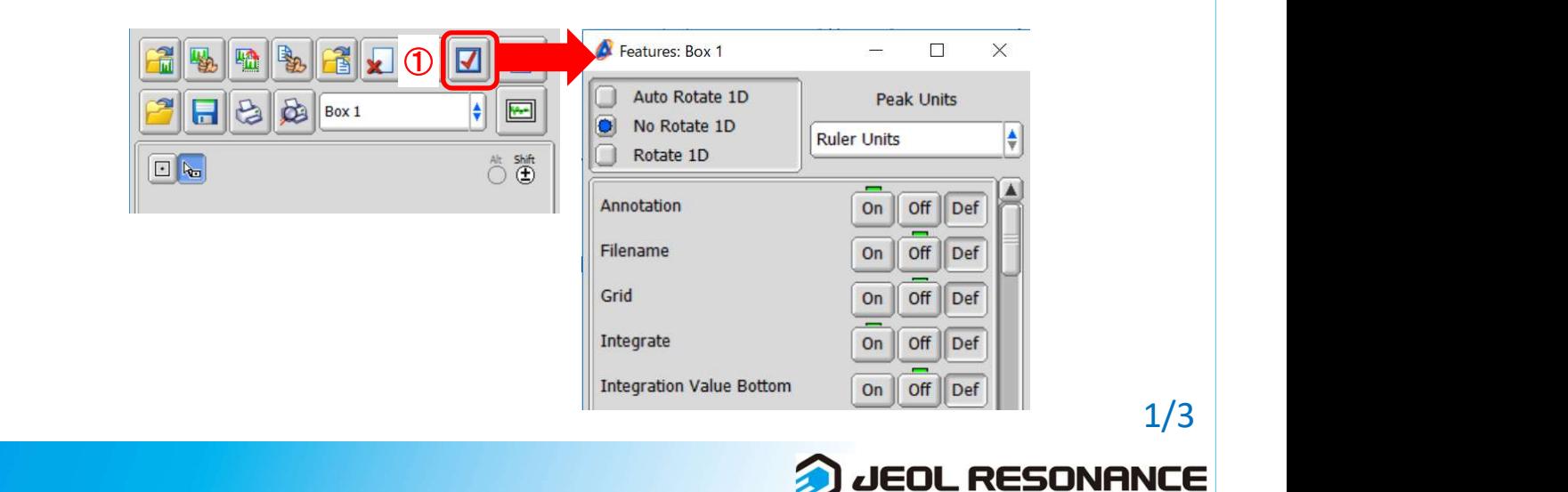

# Delta Tips **1) Display/Hide ruler:**<br>
1) Display/Hide ruler:<br>
1) Display/hide X-axis<br>
1) Repeated of Fin order to hide Y-axis as shown below.<br>
Set Y Ruler to Off in order to hide Y-axis as shown below.

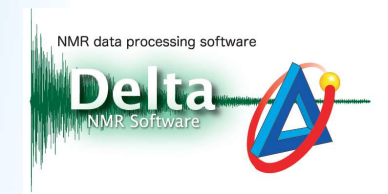

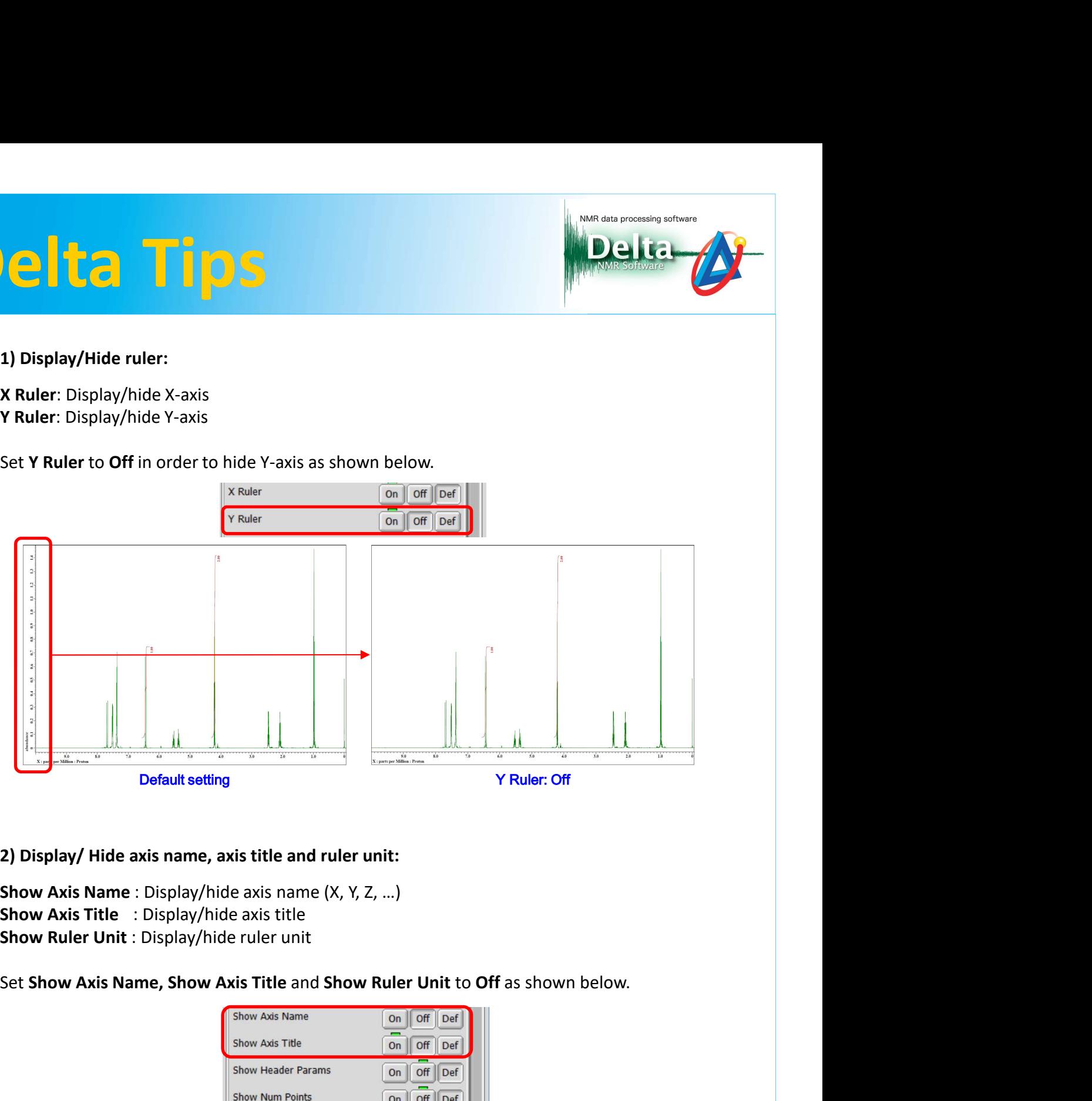

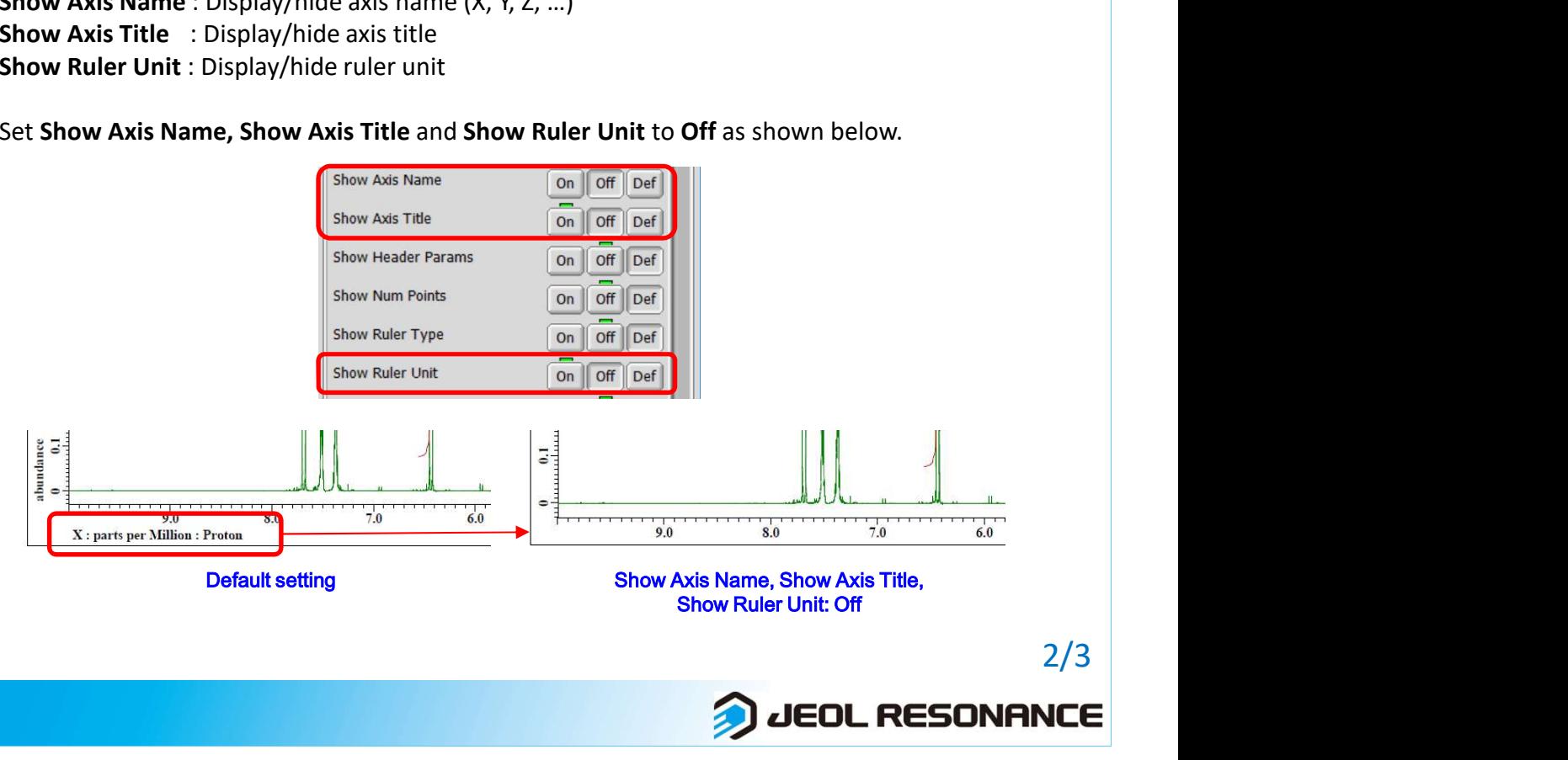

## Delta Tips

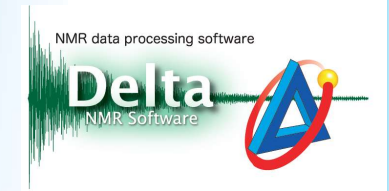

**INTERNATION SET INTERNATION CONTROLLER CONTROLLER CONTROLLER CONTROLLER CONTROLLER CONTROLLER CONTROLLER CONTROLLER CONTROLLER CONTROLLER CONTROLLER CONTROLLER CONTROLLER CONTROLLER CONTROLLER CONTROLLER CONTROLLER CONTRO INTERNATION CONSULTER INTERNATION S**<br> **Integrate** : Display/hide integrals:<br>
Integration Value Bottom : Display/hide integration value in the ruler/ in the data<br>
Integration Value : Bisplay/hide integration value<br>
Integra **Integration Line integration Contained Server Contained Server Contained Server Contained Server Contained Server Contained Server Contained Server Contained Server Contained Server Contained Server Contained Server Conta INTERNATION SET AND SURFER CONSUMING A SURFERENT CONSUMING A SURFERENT CONSUMING A SURFERENT CONSUMING A SURFERE CONSUMING A DETAIL OF A SURFERE CONSUMING A DETAIL OF A SURFERENT CONSUMING A DETAIL OF A SURFERENT CONSUMIN 3) Display/ Hide integrals:**<br> **3) Display/ Hide integrals:**<br> **Integrate** : Display/hide integrals<br> **Integration Value Bottom** : Display integration value in the ruler/ in the data<br> **Integration Line** : Display/hide integr

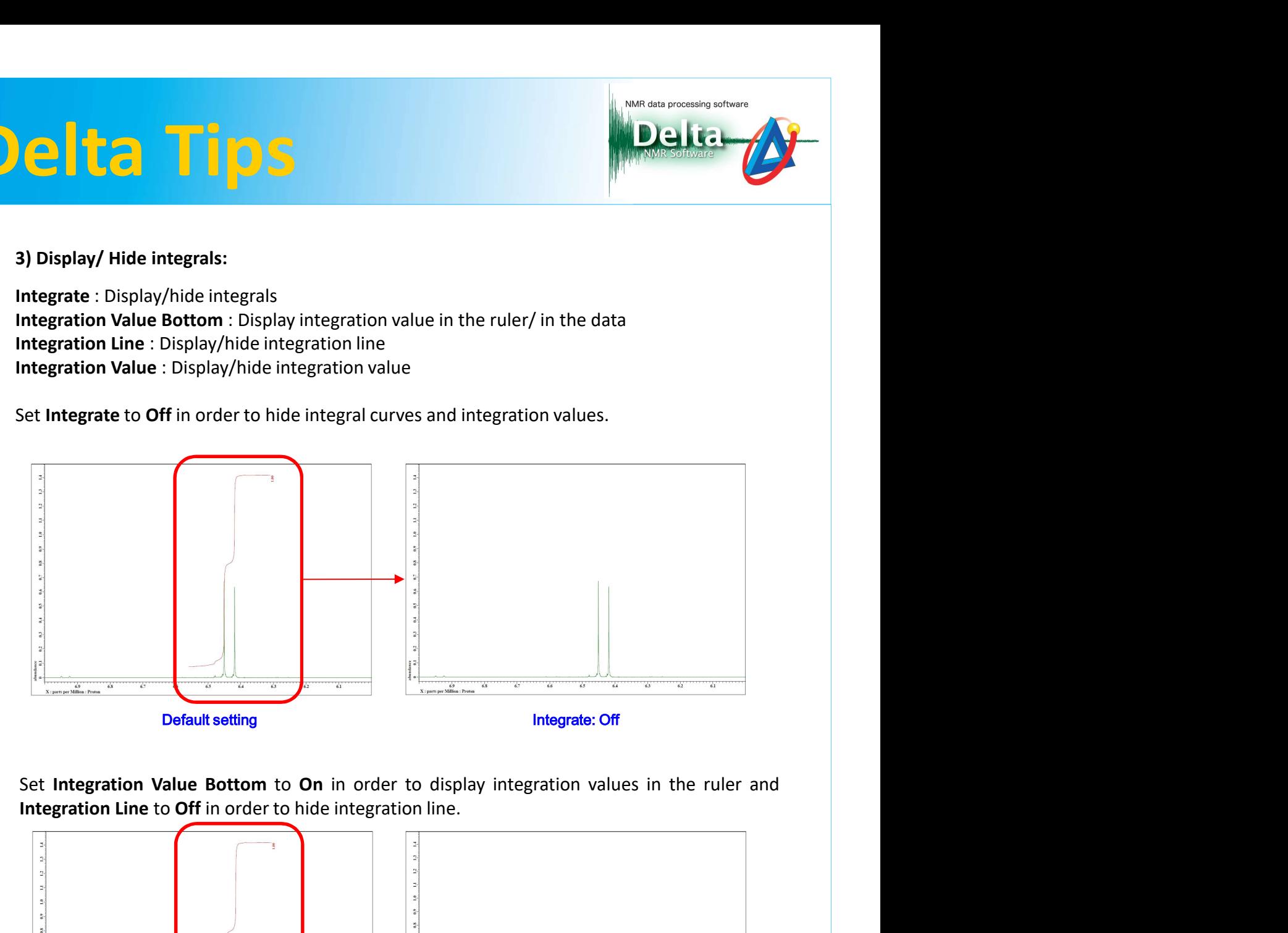

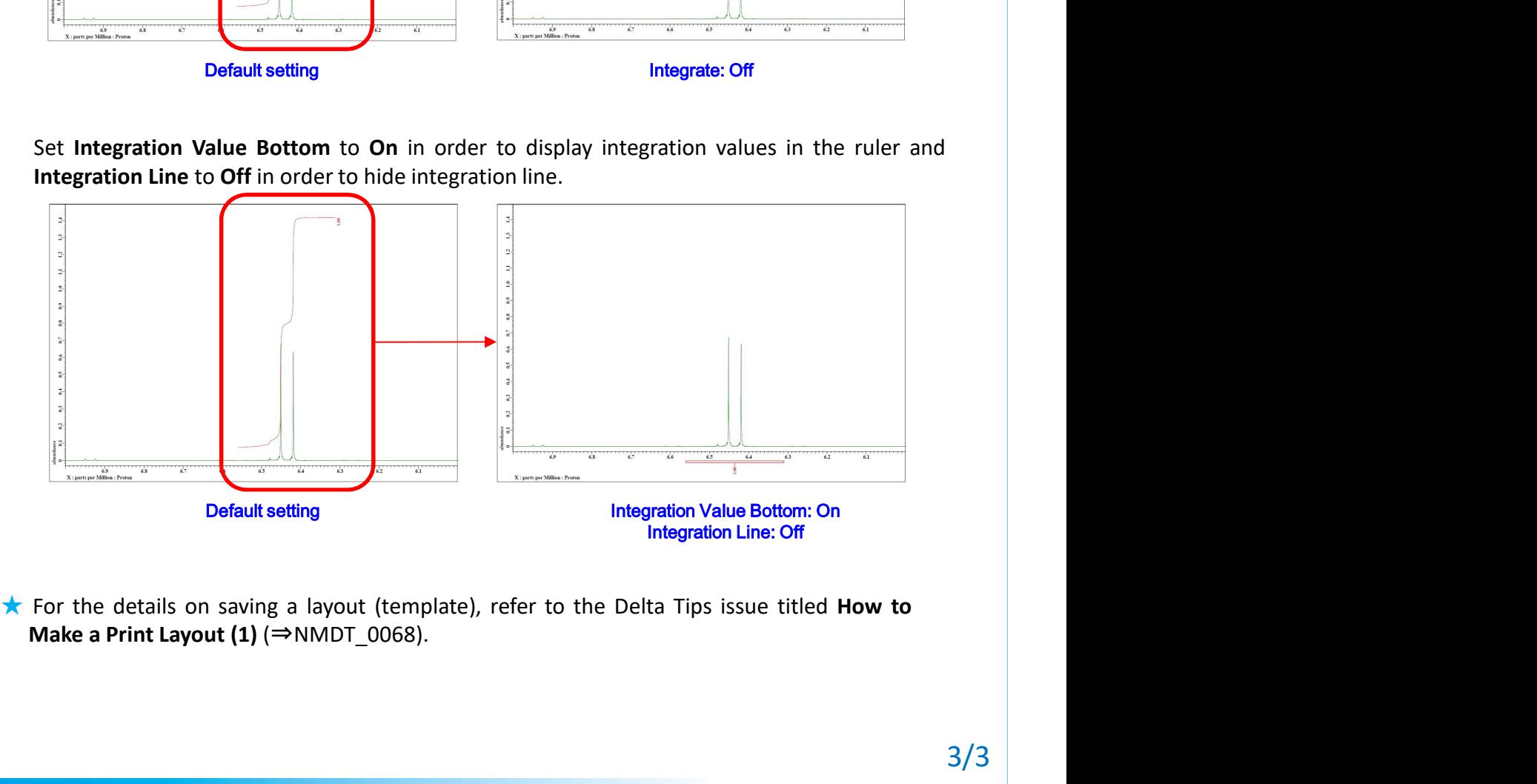

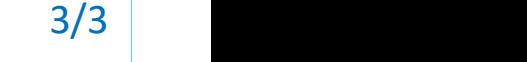

JEOL RESONANCE